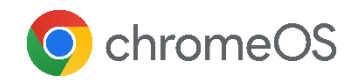

## Chrome Enterprise で リモートワークを行うための 10のヒント

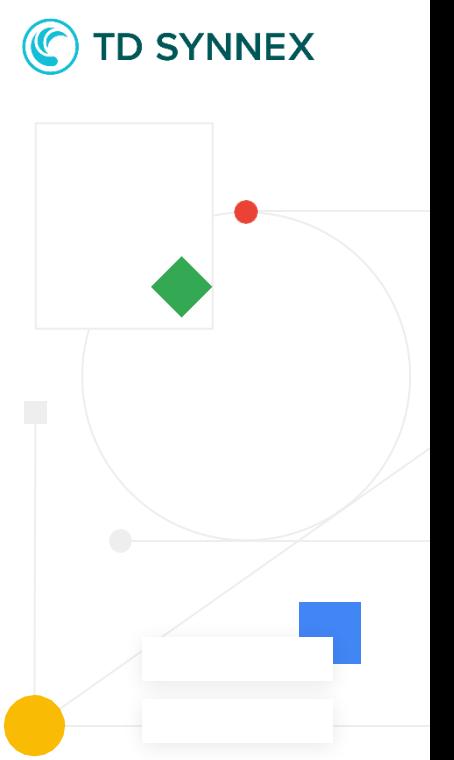

## **1**

ネットワーク設定でリモート アクセスを 許可する

従業員が必要なデータにアクセスできるように、 各デバイスのWi-Fi、イーサネット、バーチャル プ ライベートネットワーク(VPN)アクセスとネッ ト ワーク証明書のポリシーを適切に設定します。 [詳細](https://support.google.com/chrome/a/answer/2634553?hl=ja)

**2**

Google のセーフ ブラウジング設定を 確認する

従業員が不正なサイトにアクセスする前に警告を 表示して、不注意な行動を防ぎます。IT 管理者は Google 管理コンソールでこの設定を管理できま す[。詳細](https://support.google.com/chrome/a/answer/2657289?hl=ja&ref_topic=9028500)

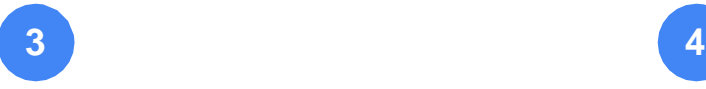

必要な場合にデバイスをリモートで 無効にする

会社のデバイスが紛失または盗難にあった 場合にリスクを最小限に抑えます。Google 管 理コンソールからChrome デバイスを直接 無効にして、発見した人にデバイスの届け先を 知らせるメッセージを必要に応じて表示します。 [詳細](https://support.google.com/chrome/a/answer/3523633?hl=ja)

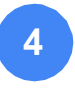

Chrome リモート デスクトップで 技術的な問題を解決する

Chromebook や Chrome ブラウザは使い やすいツールですが、問題が起きた場合、 IT 管理者は Chrome リモート デスクトップを 使ってリモートサポートを提供できます[。詳細](https://remotedesktop.google.com/)

## **5**

強制的な再登録を有効にする

デバイスを管理下に置いて、設定を確実に適用 するには、強制的な再登録を有効にすることが できます[。詳細](https://support.google.com/chrome/a/answer/6352858?hl=ja)

**6**

リモート ワーカーが必要なアプリを 使用できるようにする

Google 管理コンソールを使用して、各デバイス にアプリや拡張機能をインストールしてタスク バーに固定したり、特定のアプリをインストール できないようブロックしたりできます。従業員は、 仮想デスクトップ(VDI)ソリューションを使用して アプリにアクセスすることもできます[。詳細](https://support.google.com/chrome/a/answer/6306504?hl=ja)

**7 8**

画面ロックとアイドル状態の設定を 確認する

アイドル状態が一定の時間続いたときに画面を ロックするよう設定して、従業員の離席中にデバ イスが不正に使用されないようにします[。詳細](https://support.google.com/chrome/a/answer/2657289?hl=ja&ref_topic=9028500)

最適な更新方法を決める

自動更新を有効にして従業員のデバイスに 常に最新のビルドを適用するか、テストしてから 適用するかを決めます。どちらの方法でも、アッ プデートのダウンロードとインストールはバック グラウンドで自動的に行われます[。詳細](https://support.google.com/chrome/a/answer/3168106?hl=ja)

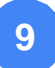

管理ブックマーク設定を使用する

従業員向けのブックマークリストを作成して、内 部イントラネットページや HR などのリソースに 簡単にアクセスできるようにします。ブックマーク リストは、管理コンソールを使用して各デバイス にプッシュできます[。詳細](https://support.google.com/chrome/a/answer/2657289?hl=ja&ref_topic=9028500&managed_bookmarks)

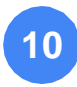

各プラットフォームの Chrome ブラウザを管理する

Google 管理コンソールを使用して、Windows、 Mac、iOS、Android の Chrome ブラウザを管理 できます。Chrome には組織を保護するセキュリ ティ機能が組み込まれています[。詳細](https://support.google.com/chrome/a/answer/9116814?hl=ja)

ご不明な点は、TD SYNNEX 相談窓口までご相 談ください。

[jp\\_chrome@tdsynnex.com](mailto:jp_chrome@tdsynnex.com)